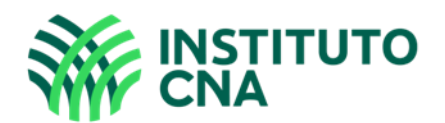

**Caro (a) candidato (a), abaixo seguem as instruções que devem ser atentamente observadas a fim de que sua avaliação do dia 04 de dezembro de 2022 possa ser executada com êxito.**

- O sistema de provas conta com um dispositivo de segurança que monitora o candidato durante toda a realização da prova, sendo vedado ao candidato sair da aba em que a avaliação está sendo realizada. O candidato que violar esta regra poderá ter sua avaliação anulada de imediato;
- Recomendamos que o candidato deixe o seu navegador aberto apenas com a aba de execução da avaliação;
- As provas objetivas e discursivas deverão ser feitas no decorrer das 3 (três) horas disponibilizadas;
- No dia da aplicação de provas, o acesso à plataforma de provas [https://senares.fabricadeprovas.com.br](https://senares.fabricadeprovas.com.br/) deverá ser realizado impreterivelmente no horário estipulado (13h horário de Brasília-DF), não sendo admitidos atrasos;
- A tolerância para ingresso na plataforma de aplicação de provas será de 10min e qualquer tentativa fora deste período não será possível;
- O *Login* e senha, para acesso a plataforma de provas, serão enviados de forma individual para cada candidato, ao e-mail cadastrado no ato da inscrição;
- Solicitamos que o candidato (a) efetue testes de acesso à plataforma antes da aplicação das provas e em caso de falhas encaminhe e-mail para nossa central de dúvidas;
- Central de dúvidas: [selecaosenares@institutocna.org.br](mailto:selecaosenares@institutocna.org.br)

### **O QUE PODE PROVOCAR A ANULAÇÃO DA EXECUÇÃO DA PROVA?**

- A abertura/clique em outra aba no navegador e/ou outros aplicativos durante a prova, por um **período maior que 30 segundos;**
- A abertura/clique em outra aba no navegador e/ou outros aplicativos, por mais de 3 (três) vezes, ao longo da execução da avaliação e independente do tempo, **acarretará em anulação da prova e, consequentemente, exclusão do processo seletivo.**

#### **A SAÍDA DA ABA DO BROWSER OU NAVEGADOR ABRANGE:**

- Minimização de janelas;
- Abertura ou CLIQUE nas janelas informativas (por exemplo, de antivírus);
- **Pop-ups** (PROPAGANDAS, ANTIVÍRUS OU DEMAIS NOTIFICAÇÕES);
- Ativação da proteção de tela, cliques na barra de tarefas, atualização de programas;
- Abertura de **QUALQUER aba, programa ou aplicativo durante a prova.**

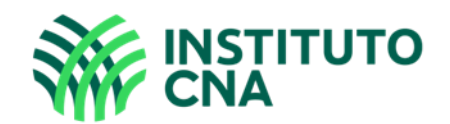

# **ATENÇÃO:**

- **Não use** teclado ou calculadora virtual;
- Não use ctrl+F, ALT+TAB ou QUALQUER outra tecla de atalho durante a execução da prova;
- Para realizar a prova com mais segurança, mantenha seu navegador apenas com a aba da prova ABERTA e **desabilite, obrigatoriamente, a proteção de tela e demais programas** que podem ser acionados durante sua prova;
- Acesse as configurações de seu navegador (antes do início da prova) e faça o bloqueio de TODOS os tipos de pop-ups, pois, caso apareçam na sua tela e você **CLIQUE PARA FECHÁ-LO, SUA PROVA SERÁ ANULADA**. Se não souber realizar esta ação, sugerimos que pesquise no google sobre como bloquear popups ou solicite auxilio para alguém que saiba;
- Antes de iniciar a prova, feche todas as "guias/abas" abertas no seu navegador;
- É proibido **qualquer meio de consulta durante a realização da prova** e caso ocorra pesquisa em sites de busca, arquivos, ou programas, o sistema identificará, acarretando a anulação da referida prova e, consequentemente, a exclusão do candidato do processo seletivo;
- Não nos responsabilizamos por eventual instabilidade de acesso devido a alguma falha de conexão do candidato com a internet, que pode inclusive levar a anulação de questão(ões) ou até da prova do candidato;
- Não é permitido realizar a prova por outros meios eletrônicos como tablet's e celulares, sendo obrigatório o uso de Notebook's e Desktop's;
- Garanta que seu computador **esteja conectado a uma fonte de energia**, a fim de que não tenha a prova interrompida ou anulada por algum problema de bateria baixa;
- Garanta que seu computador esteja com o sistema operacional válido a fim de evitar alertas de ativação;
- Não é permitido sair do ambiente da prova após o início da mesma, portanto, quando você iniciar sua avaliação deverá concluí-la em um único acesso.

### **DA INICIALIZAÇÃO DA PROVA**

- Para iniciar a execução da avaliação, é necessário possuir boa conexão com a internet e estar com a câmera do seu computador e microfones ativos;
- A câmera deve estar posicionada de modo que seja possível visualizar claramente o seu rosto, em um ambiente com boa luz;
- A prova **deve** ser realizada através de um computador;
- Garanta que seu computador esteja conectado a internet e a uma fonte de energia antes do início da avaliação;
- Não é permitido se ausentar após o início da prova;
- Não é permitida a permanecia de outras pessoas no mesmo ambiente escolhido para realização das provas sob pena de desclassificação.

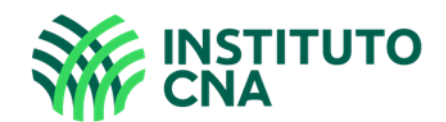

## **ATENÇÃO:**

SUA PROVA SERÁ MONITORADA E A GRAVAÇÃO SERÁ AUDITADA, PORTANTO, QUALQUER ATIVIDADE SUSPEITA SERÁ CONSIDERADA TENTATIVA DE COLA/FRAUDE, SIGA AS ORIENTAÇÕES PARA EVITAR A ANULAÇÃO DA SUA PROVA.

Ao longo de toda a execução da prova, você estará sendo monitorado com a gravação da tela de execução da sua prova (gravação em tempo real de abas acessadas e repostas marcadas), bem como do vídeo e som ambiente do candidato.

O acesso à plataforma de provas implica na total aceitação dos termos estabelecidos neste comunicado.

Finalizado o período destinado a avaliação, todas as provas serão auditadas, e caso seja constatada alguma atividade suspeita ou tentativa de fraude, a prova do candidato será anulada.

Não use extensões de tela (outro monitor) para a execução da prova.

#### **APÓS ACESSAR A PLATAFORMA, NO MOMENTO DE INICIAR A AVALIAÇÃO, ATENTE-SE ÀS INSTRUÇÕES QUE SEGUEM:**

- 1. Após clicar em **"abrir prova"** para prosseguir, **clique em "Iniciar monitoramento"**, e conceda acesso à sua **câmera, microfone e tela**.
- **2.** Aparecerá alguns pop-ups (alertas) solicitando acesso, você deve clicar em **"permitir" ou "conceder acesso"** para iniciar a sua prova. Caso deixe de conceder algum dos acessos, o sistema não permitirá que você realize a prova.

Exemplo de pop-ups que devem aparecer ao clicar em **"iniciar monitoramento":**

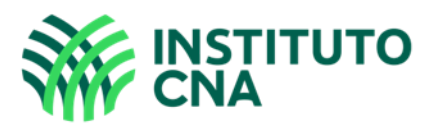

Antes de iniciar sua prova, é preciso que você habilite o monitoramento clicando no botão verde abaixo.

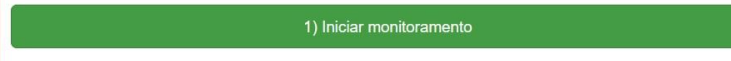

2) Iniciar prova monitorada

É obrigatório liberar acesso à câmera e ao microfone para que possa iniciar a prova.

**É obrigatória a liberação de compartilhamento da TELA INTEIRA, conforme imagem abaixo.** 

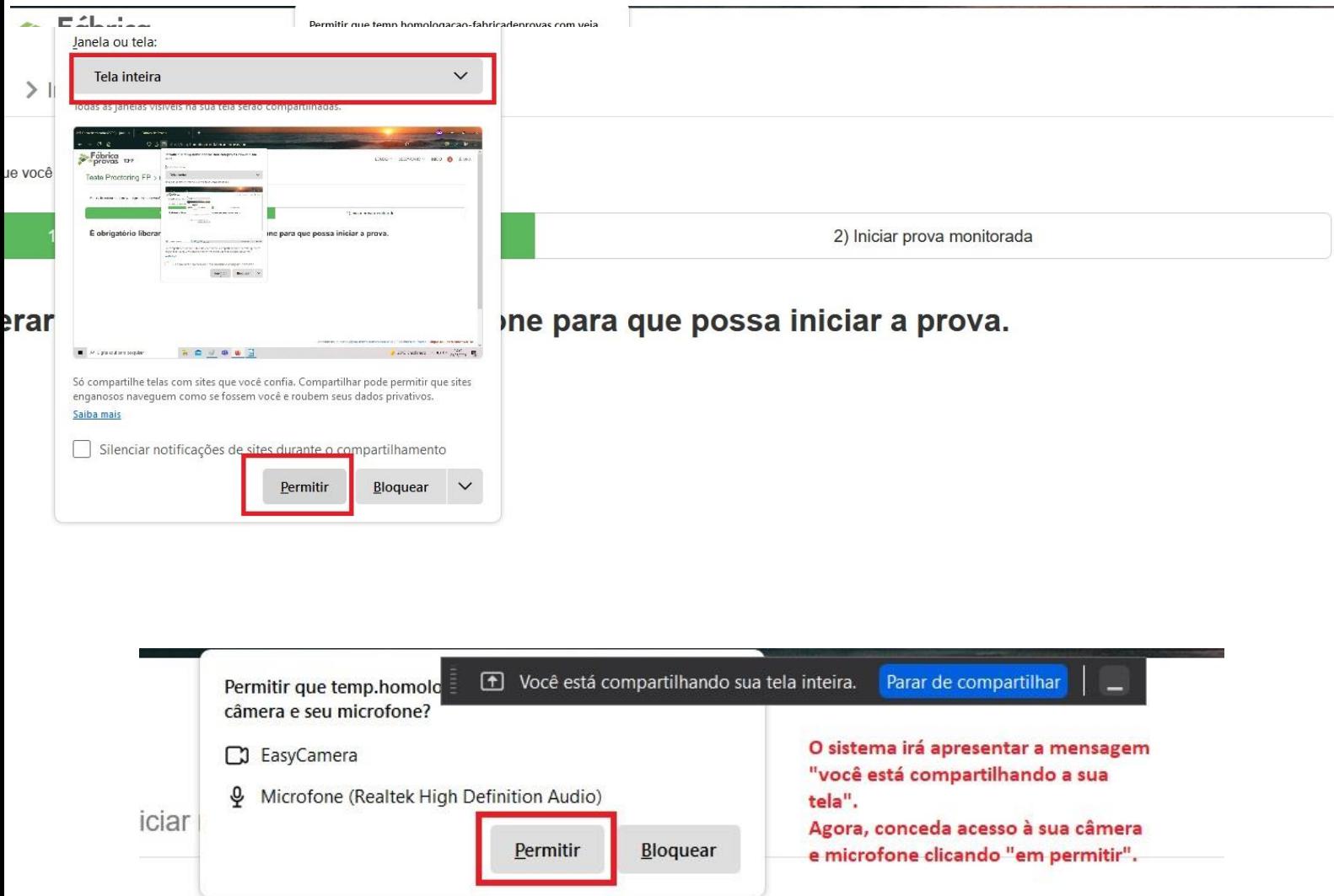

abilite o monitoramento clicando no botão verde abaixo.

Executada as permissões, aguarde alguns segundos, e clique em **"Iniciar prova monitorada", quando esse botão ficar verde, conforme imagem abaixo.**

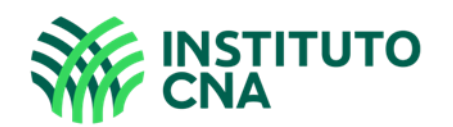

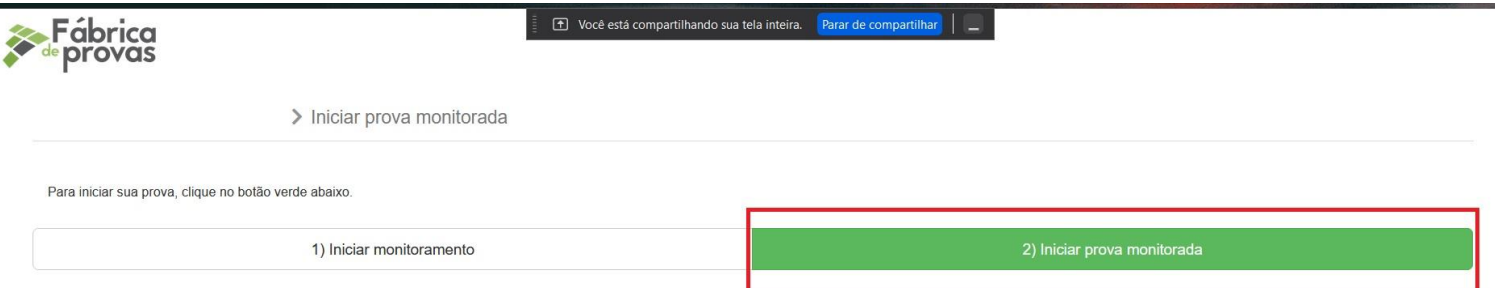

É obrigatório liberar acesso à câmera e ao microfone para que possa iniciar a prova.

Lembre-se que ao longo da execução da prova, você **NÃO** poderá fechar a sua câmera ou microfone, caso ocorra sua prova será interrompida e possivelmente anulada.

Central de dúvidas: [selecaosenares@institutocna.org.br](mailto:selecaosenarsc@institutocna.org.br)

Desejamos boa prova a todos (as).

Instituto CNA.